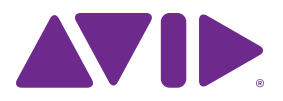

# Fast Track Duo<sup>™</sup>ガイド

#### **Legal Notices**

© 2013 Avid Technology, Inc., ("Avid"), all rights reserved. This guide may not be duplicated in whole or in part without the written consent of Avid.

Avid, the Avid logo, Fast Track Duo, and Pro Tools are either trademarks or registered trademarks of Avid Technology, Inc. All other trademarks contained herein are the property of their respective owners.

This product may be protected by one or more U.S. and non-U.S. patents. Details are available at www.avid.com/patents.

Product features, specifications, system requirements, and availability are subject to change without notice.

**Guide Part Number** 9329-65276-01 REV A 02/13

# 目次

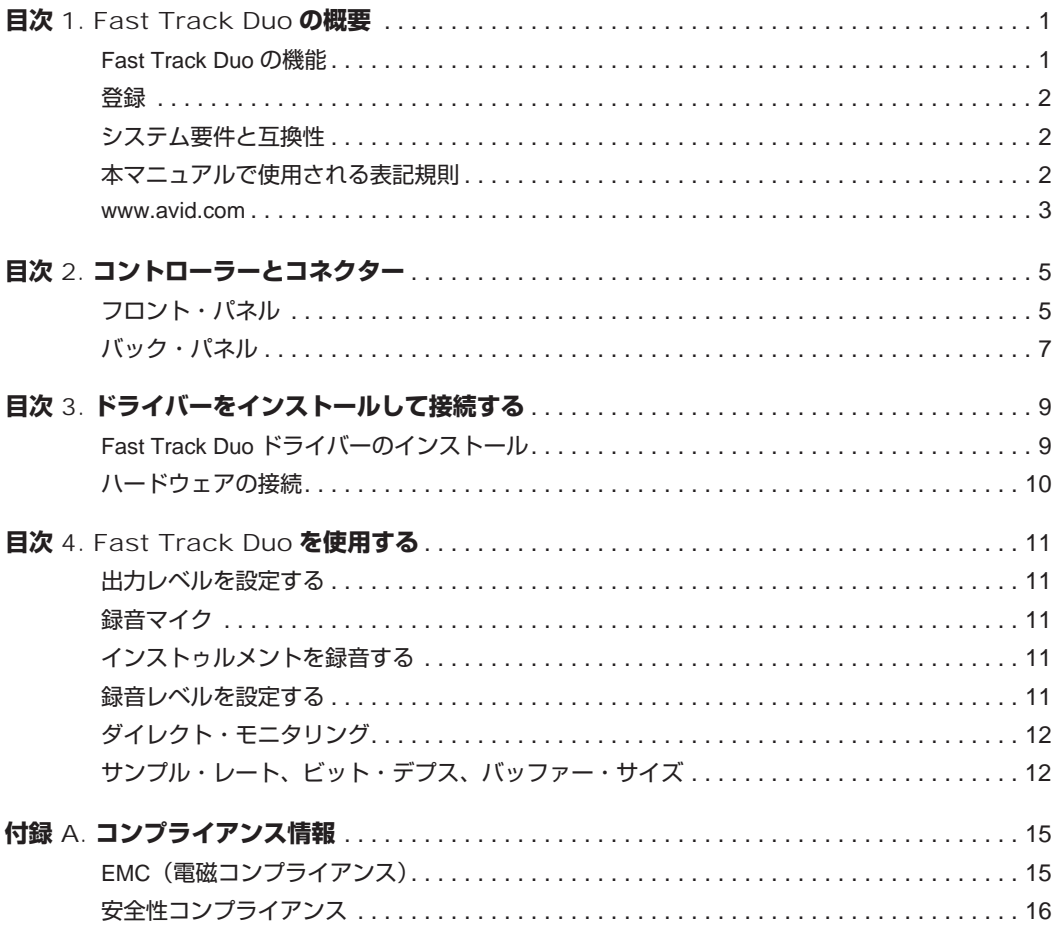

# <span id="page-4-0"></span>第1章: Fast Track Duoの概要

Avid**®** のFast Track Duo**™** オーディオ・インター フェースへようこそ。Fast Tack Duoは、iPadまたは USB 2.0を装備したコンピューターに2チャンネルの アナログ・オーディオの入出力、ファンタム電源、お よびレベル・コントロール付きヘッドフォン出力を使 用したダイレクト・モニタリングを提供します。Fast Track Duoには、2つのプロ品質のマイク・プリアン プと24bit/48khz のアナログ- デジタルおよびデジタ ル-アナログ・コンバーターが備わっています。

Fast Track DuoはPro Tools**®** ソフトウェアとシーム レスに統合し、CoreAudio(Mac)またはASIO (Windows)の標準をサポートするサードパーティ製 のオーディオおよびMIDIアプリケーションに対応し ています。

# <span id="page-4-1"></span>Fast Track Duoの機能

- 2チャンネル・アナログ・インプット
	- フロント・パネル「コンボ」入力コネクター(XLR または 1/4 インチ) x 2
	- バック・パネル1/4インチTRSLineレベル入力 x 2
	- 「フロント/バック」入力セレクター・スイッチ x 2
	- コンデンサー・マイクロフォン用48Vファンタム 電源
	- 各チャンネル用フロント・パネル・シグナル/ クリップ・インジケーター
- 専用出力ボリューム・コントロール搭載バック・ パネル1/4インチTRSバランスLine出力 x 2
- 専用ボリューム・コントロール搭載1/4インチ・ ステレオ・ヘッドフォン出力
- ダイレクト・モニター・ボタン
- 最大24bit/48khzのクオリティ
- USBバス電源駆動
- クラス準拠操作
- Pro Toolsと互換
- Core AudioとASIO対応

#### <span id="page-5-0"></span>登録

同封の登録情報カードをご覧になり、指示に従って オンラインで購入情報をご登録ください。これは、新規 ユーザーとしての大切な手続きです。製品を登録する と、以下のサービスが受けられます:

- テクニカルサポートに関する情報
- 今後のアップグレードの案内
- ハードウェアの限定保証

#### **ハードウェアの保証**

ご使用のハードウェアの保証は、オンライン登録カード に記載されています。

# <span id="page-5-1"></span>システム要件と互換性

Fast Track Duoは、Pro Tools ソフトウェア、または サードパーティーのCore AudioまたはASIO互換ソ フトウェアを実行する、Avid の要件を満たしたMac またはWindowsコンピューターで使用できます。

Avidは、動作が確認されたハードウェアとソフトウェ アに対してのみ互換性の保証とサポートの提供を行っ ています。

完全なシステム要件および要件を満たしたコンピュー ター、オペレーティング・システム、ハード・ドライ ブ、サードパーティ製機器のリストについては以下の サイトをご覧ください。

www.avid.com/compatibility

# <span id="page-5-2"></span>本マニュアルで使用される表記規則

本書では、メニュー・アイテムの選び方やマウスの操 作方法を簡略化するために、以下のような方法で表記 しています。

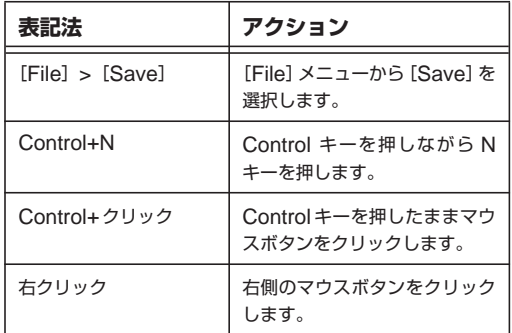

画面に表示されるコマンド、オプション、設定の名前は 異なるフォントで記載されます。

以下の記号は重要な情報を示すために使用します。

システムを最大限に活用する上で役立つヒント です。

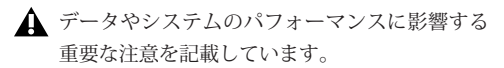

■■ コンピューターのキーボードやマウスで使用で きる便利なショートカットを紹介しています。

相互参照では、このガイドおよび他のPro Tools ガイドの関連セクションを示しています。

# <span id="page-6-0"></span>www.avid.com

Avidのウェブサイト(www.avid.com)は、Avidオー ディオ・システムを最大限に活用するための最良の オンライン情報源です。次に、利用可能なサービスと 機能の一部を紹介します。

**製品登録** 購入した製品をオンラインで登録できます。

**サポートとダウンロード** Avidカスタマー・サクセス (テクニカル・サポート)にアクセスすると、ソフト ウェアのアップデートや最新版のオンライン・マニュ アルのダウンロード、システム要件の互換性ガイドの 閲覧、オンライン・ナレッジベースの検索、そしてユー ザー・フォーラムから世界規模のAvidオーディオ・コ ミュニティへの参加が可能です。

**トレーニングと教育** オンラインで利用可能なコース を通じて自己学習を行ったり、認定されたPro Tools トレーニング・センターのクラスルーム設定で学習方 法を見つけたりできます。

**製品と開発者** Avid 製品に関する情報です。ソフト ウェアのデモ版のダウンロード、開発パートナーとそ のプラグイン、アプリケーション、ハードウェアに関 する情報をご覧いただけます。

**ニュースとイベント** Avid の最新ニュースを取得し たり、製品デモにサイン・アップしたりすることがで きます。

# <span id="page-8-0"></span>第2章:コントローラーとコネクター

# <span id="page-8-1"></span>フロント・パネル

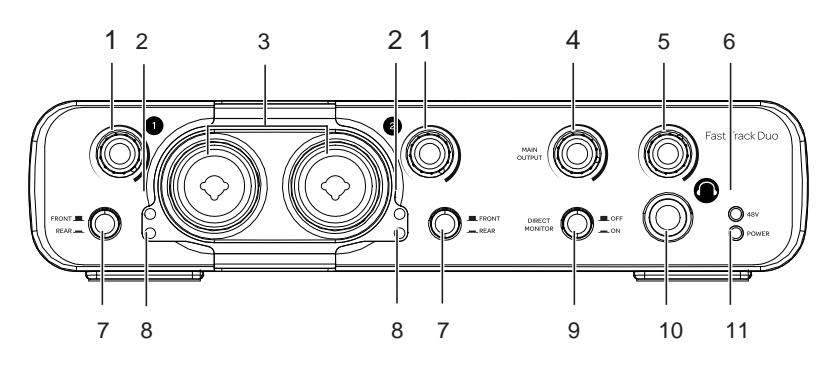

# 1 – チャンネル・ゲイン・ノブ

これらのノブを調節して、録音レベルを設定する際の 対応する入力チャンネルの入力ゲインをコントロール します。

# 2-クリップ・インジケーター

赤色のLEDは、「クリッピング」または対応する入力 チャンネルの入力のディストーションを示します。 LEDが点灯した場合は、チャンネルの入力ゲインを下 げます。

# 3 - マイク/インストゥルメント入力

これらのコネクターは標準XLR マイク・ケーブルま たは1/4 インチ・インストゥルメント・ケーブルを使 用できます。

#### 4 - 出力レベル・コントロール

このノブを調節して、バック・パネル・ライン出力の 出力レベルをコントロールします。

#### 5 - 出力レベル・コントロール

このノブを調節して、ヘッドフォン出力レベルをコン トロールします。

# 6 - ファンタム電源インジケーター(48V)

この赤いLED はバック・パネルのファンタム電源ス イッチが「on」位置に設定されると点灯します。48V ファンタム電源は、オンになると両方のフロント・パ ネル・マイクに設定されます。

# 7 – Front/Rear **入力ボタン**

これらのボタンを使用すると、チャンネルごとにフロン ト・パネルまたはバック・パネル入力を選択できます。 ボタンが「アウト(Out)」のときは、Fast Track Duo はフロント・パネル入力を使用します。ボタンが「イン (In)」のときは、Fast Track Duoはバック・パネル入 力を使用します。

# 8 - 信号インジケーター

緑のLEDは、対応する入力にオーディオ信号があるこ とを示します。入力に信号を送っても信号インジケー ターが点灯しない場合は、チャンネルの入力ゲイン・ コントロールを上げてみてください。

# 9 - ダイレクト・モニター・ボタン

このボタンはダイレクト・モニタリングのオンとオフ を切り替えます。ダイレクト・モニタリングがオンの 場合、Fast Track Duoは入力信号と音楽ソフトウェア の出力信号のミックスをレイテンシーなしで提供しま す。ダイレクト・モニタリングがオフの場合、音楽ソ フトウェアのモニタリング・オプションを使用する必 要があります。

#### 10 - ヘッドフォン出力

ステレオ・ヘッドフォンをこの1/4インチ出力に接続し ます。ヘッドフォン・モニタリング信号は、ライン出力 シグナルをミラリングします。ヘッドフォン・レベル・ コントロールを使用してボリュームを設定します。

# 11 - パワー・インジケーター

緑のLEDは、Fast Track Duoが、接続しているホス ト・コンピューターから電源の供給を受けていること を示します。Fast Track DuoをiPadと使用している 場合、iPad付属のUSB電源アダプターを使用して電 源を供給する必要があります。

<span id="page-10-0"></span>バック・パネル

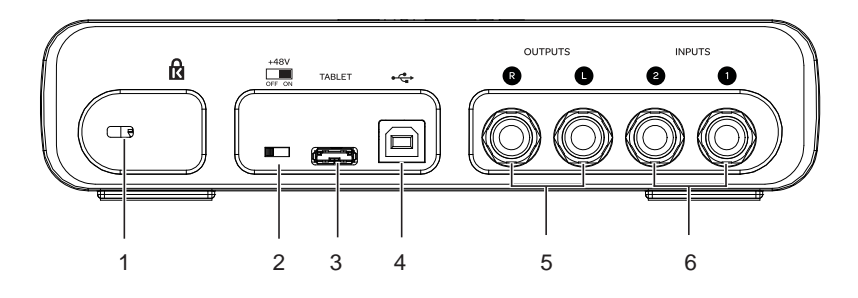

#### 1 - ロック・ポート

このポートを使用すると、Kensington のセキュリ ティ・ロックを使用してFast Track Duo の安全を確 保できます。

# 2 - 48 ∨ファンタム電源スイッチ

このスイッチが「on」位置の場合、48Vファンタム電 源はフロント・パネルのマイク入力に設定されます。 外部電源が必要なコンデンサー・マイクロフォン用に ファンタム電源をオンにします。ファンタム電源イン ジケーター LED はファンタム電源がオンのとき点灯 します。

▲ ファンタム電源はほとんどのマイクで安全に 使用できますが、リボン・マイクを損傷する 恐れがあります。リボン・マイクを接続する 際には、必ずファンタム電源をオフにして、 10 秒以上経過してからマイクを接続してく ださい。

電源要件についてについて詳しくは、マイク のマニュアルをご参照ください。

# 3 - タブレット・ポート

このポートはFast Track DuoをiPadに接続するため に使用します。

#### 4 - USBポート

このポートは付属のUSB ケーブルを使用して、Fast Track Duoとコンピューターを接続するために使用し ます。Fast Track Duo をiPad と使用している場合、 このポートを使用してUSB 電源アダプターに接続し ます。

#### 5 - ライン出力

これらの1/4インチTRSジャックのステレオ・ペアを 使用して、Fast Track Duoをパワード・スタジオ・モ ニター、ミキサー、またはステレオ・アンプに接続で きます。これら出力のレベルは、フロント・パネルの 出力レベル・コントロールでコントロールします。

# 6 - ライン入力

これらの1/4インチTRSジャックを使用して、ライン ・レベルの入力ソース(バランスまたはアンバランス) を接続します。各入力のボリューム・レベルはフロン ト・パネルのチャンネル・ゲイン・ノブでコントロー ルします。

# <span id="page-12-0"></span>第3章:ドライバーをインストールして接続する

#### <span id="page-12-1"></span>Fast Track Duoドライバーのインス トール

# Mac OS X

Fast Track Duo は、Mac OS X のクラス・コンプラ イアント・デバイスで、ドライバーは不要です。

# iOS

Fast Track Duo は、iPad のiOS コンプライアント・ デバイスで、ドライバーは不要です。

#### Windows

**▲ Fast Track Duo をコンピューターに接続した状** 態では、この手順を開始しないでください。

#### **Fast Track Duoドライバーをインストールするには:**

- **1** Fast Track Duoがコンピューターに接続されてい ないことを確かめます。
- **2** Fast Track Duo用のドライバーをwww.m-audio.com/ driversからダウンロードします。
- **3** [Avid Fast Track Duo.exeをインストール]を探 してダブルクリックします。
- **4** 画面の指示に従います。
- インストールされているドライバーがWindows ロゴ試験に合格していないという通知が表示され るか、または実行するプログラムが信頼されたア プリケーションかどうかを確認するよう表示され る場合があります。[インストール]をクリックし ます。
- **5** インストールが完了しコンピューターが再起動し たら、Fast Track Duoをコンピューターの利用可 能なUSBポートに接続します。
- **6** [新しいハードウェアが見つかりました]ウィザー ドのダイアログ・ボックスが表示されたら、「ソフ トウェアを自動的にインストール」を選択して、「次 へ」をクリックします。
- **7** ソフトウェアがインストールされたら、[完了]を クリックします。

# <span id="page-13-0"></span>ハードウェアの接続

# Fast Track Duoをコンピューターに接続 する

ドライバー(Windows 版のみ)のインストールが完 了したら、Fast Track Duoをコンピューターの利用可 能なUSB ポートに接続します。Fast Track Duo は、 コンピューターのUSBバスにより電源供給されます。

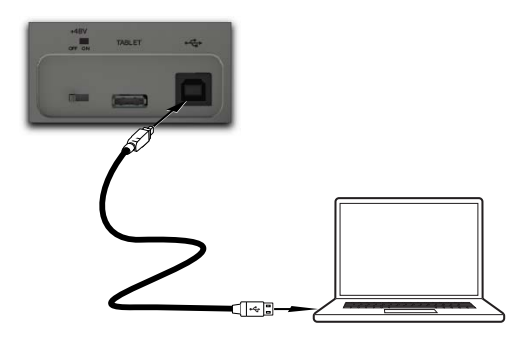

**▲ Fast Track Duo は、USB 1.1以上をサポートし** ています。ただし、Windows 7搭載のコンピュー ターでは、必ずFast Track DuoをUSB 2ポー トに接続してください。Windows 7 にインス トールされているFast Track Duo は、現在、 USB 3をサポートしていません。

# Fast Track DuoをiPadに接続する

Fast Track Duo のバック・パネルにある、タブレッ ト・ポートにiPadを接続します。

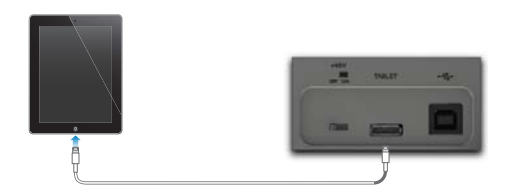

Fast Track DuoをiPadで使用する場合、iPad付属の USB電源アダプター(または別途購入したUSB電源 アダプター)を使用して、Fast Track Duoに電源を供 給する必要があります。

### マイクを接続する

標準のXLRマイク・ケーブルを使用して、Fast Track Duoのフロント・パネルにあるいずれかの入力にマイ クを接続します。ファンタム電源が必要なマイクに接 続する場合は、Fast Track Duo のバック・パネルの 48Vスイッチがオンになっていることを確認します。

#### 楽器を接続する

標準1/4 インチ・インストゥルメント・ケーブルを使 用して、楽器(エレキギターやベースなど)をフロン ト・パネルの入力に接続します。シンセサイザーやDJ ミキサーなどのラインレベル・ソースの場合は、ケー ブルをバック・パネルの1/4-インチ入力に接続します。

#### ヘッドフォンを接続する

ステレオ・ヘッドフォンをフロント・パネルの1/4 インチTRSヘッドフォン出力に接続します。

#### スピーカーを接続する

Fast Track Duo のバック・パネルにあるライン出力 ジャックを、1/4インチTRSケーブルを使用してミキ サー、ステレオ・パワー・アンプ、またはパワード・ スタジオ・モニターに接続します。

▲ スピーカーを接続する場合は、スピーカーの電 源がオフになっていることを確認します。Fast Track DuoをコンピューターまたはiPadに接続 して、Fast Track Duo の電源が完全にオンに なってから、スピーカーの電源をオンにします。

# <span id="page-14-1"></span><span id="page-14-0"></span>出力レベルを設定する

Fast Track Duoのライン出力をミキサー、アンプまた はパワー・モニターに接続すると、出力ボリューム全 体がフロント・パネルの出力レベル・コントロールで コントロールされます。

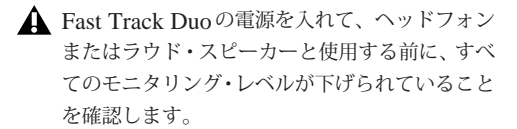

# <span id="page-14-3"></span>インストゥルメントを録音する

「フロント/バック入力」ボタンを使用して、フロント・ パネル入力接続、またはバック・パネル入力接続選択 します。次に、標準1/4インチ・インストゥルメント・ ケーブルを使用してエレキギター、ベース、その他の インストゥルメントを接続します(インストゥルメン ト・レベル信号用TS ケーブル、またはバランス・ラ イン信号用TRSケーブルを使用します)。

オーディオ・ソフトウェアで、記録先のトラックのソー スとして適切な Fast Track Duo 入力 (1または2) を 選択します。

# <span id="page-14-2"></span>録音マイク

「フロント/バック入力」ボタンを使用して、対応する フロント・パネル入力接続を選択します。次に、マイ クを標準XLR マイク・ケーブルを使用して対応する フロント・パネルXLR入力に接続します。

マイクにファンタム電源を使用している場合、マイク をフロント・パネル入力の一つに接続した後でバック・ パネルの48Vファンタム電源スイッチを起動します。

ファンタム電源はほとんどのマイクで安全に 使用できますが、リボン・マイクを損傷する 恐れがあります。リボン・マイクを接続する 際には、必ずファンタム電源をオフにして、 10 秒以上経過してからマイクを接続してく ださい。

電源要件についてについて詳しくは、マイク のマニュアルをご参照ください。

オーディオ・ソフトウェアで、記録先のトラックのソー スとして適切なFast Track Duo入力(1または2)を 選択します。チャンネル・ゲイン・ノブを、クリッピン グを起こさない、十分なオーディオ信号になるまで調 整します。

# <span id="page-14-4"></span>録音レベルを設定する

入力チャンネルにゲイン・レベルを設定するには、対 応するチャンネル・ゲイン・ノブを反時計回りに完全 に回してください。サウンド・ソースが最大レベルで 再生している場合、チャンネルの信号インジケーター の緑のLED が点滅し始めるまでノブを時計回りに ゆっくり回します。コントロールを調整して、緑の信 号インジケーターは点灯させたまま、赤のクリップ・ インジケーターは点灯しないようにします。この時点 で、最適なゲイン設定で記録できる準備が整います。

# <span id="page-15-0"></span>ダイレクト・モニタリング

オーディオ信号をオーディオ・ソフトウェアに記録す る場合、多くの場合にソフトウェアおよびFast Track Duoの出力に達する前に若干の遅延があります。レイ テンシーと呼ばれるこの遅延は、オーディオの変換と レコーディングに必要なコンピュータ処理によって発 生します。この遅延はレコーディングの妨げになるた め、Fast Track Duoは入力から出力へのダイレクト・ モニタリング・パスを提供します。これは[ダイレク トモニター】ボタンを押すと有効になります。

「ダイレクトモニター]が有効になっている場合、入力 シグナルがオーディオ・ソフトウェアからの出力シグ ナルにミックスされ、直接ラインおよびヘッドフォン 出力に経路指定されます。これにより、レイテンシー のない「ライブ」入力を聴くことができます。

[ダイレクトモニター]ボタンはソフトウェアの記録に は影響を与えません。ダイレクト・モニター機能を使 用する場合、ダイレクト(または「低レイテンシー」) モニタリングのソフトウェア・モニタリング・オプショ ンが無効になっていることを確認してください。低レ イテンシー・モニタリングを無効にすることで、ダイ レクト・モニタリング機能を使用している間、入力オー ディオ信号の「ダブルモニタリング」を防ぎます。

「ダブルモニタリング」が発生すると、ボリュームと不 要な「フェージング」サウンドが増えます。モニタリン グ機能について詳しくは、ご使用のオーディオ・ソフ トウェアの説明書をご参照ください。

# <span id="page-15-1"></span>サンプル・レート、ビット・デプス、バッ ファー・サイズ

Fast Track Duo はさまざまなプロジェクトに対応す るために、2つのサンプル・レート(44.1kHzまたは 48kHz)と2 つのビット・デプス(16-bit または24 bit)で動作します。忠実度を最大にし、時間のかかる フォーマット変換を避けるため、レコーディングを開 始する前にプロジェクトのサンプル・レートおよび ビット・デプスを設定してください。

# サンプル・レートとビット・デプスを選択する

以下は、レコーディングに適したサンプル・レートお よびビット・デプス設定を選択するためのガイドライ ンです:

#### **ミュージック・プロジェクト**

最終ミックスをCD またはMP3 フォーマットで再生 する場合、解像度24bit、サンプル・レート44.1khzが 推奨されます。

**▲ 最終出力ファイルをCDおよびオーディオ・プ** レーヤー・アプリケーションで再生するには、 16bit/44.1khzに変換する必要があります。

# **ビデオ・プロジェクト**

最終ミックスがDVD、映画またはTV向けの場合、解 像度24bit、サンプル・レート48kHzが推奨されます。

ビット・デプスまたはサンプル・レートを高くし ても、以前に記録されたオーディオの忠実度を向 上させることはできません。

プロジェクトに適した、できるだけ最適な設定を 心がけてください。

# バッファー・サイズを選択する

可能な限りバッファー・サイズを小さくして、録音中 のレイテンシーを最小化します。ただし、大きなミッ クスでプラグインが多い場合は、オーディオ出力の ポップやクリックを防ぐため、バッファー・サイズの 値を増やすとよいでしょう。

#### 設定を構成する

#### **Mac OS X**

Mac OS X では、「Audio MIDI 設定] アプリケーション または使用しているオーディオ・アプリケーション の環境設定または設定を使用して、デバイスのサン プル・レート、ハードウェアのバッファー・サイズ、 およびビット・デプスを設定します。

#### **iOS**

iOSでは、オーディオ・アプリケーションのシステム 環境設定を使用して、デバイスのサンプル・レート、 ハードウェアのバッファー・サイズ、およびビット・ デプスを設定します。

#### **Windows**

Windowsでは、Avid Fast Track Duoのコントロー ル・パネルを使用して、サンプル・レート設定および デバイスのバッファー・サイズを設定します。

#### **Fast Trackコントロール・パネルを設定するには:**

- **1** [スタート] > [コントロールパネル]> [Fast Track Duo]を選択します。
- 2 [サンプルレート] ポップアップ・メニューからサン プル・レート(44100または48000)を選択します。
- **3** [優先バッファー・サイズ]スライダーでバッファー・ サイズを設定します。

# <span id="page-18-0"></span>付録 **A**:コンプライアンス情報

リサイクル通告

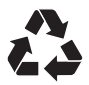

# <span id="page-18-1"></span>**EMC**(電磁コンプライアンス)

Avidは、本製品がエミッションとイミュニティを規制する次 の規格に準拠していることを宣言します。

- FCC Part 15 Class B
- EN 55022 Class B
- EN 55024 Class B
- AS/NZS CISPR 22 Class B
- CISPR 22 Class B

#### **FCC Compliance for United States**

#### **Radio and Television Interference**

This equipment has been tested and found to comply with the limits for a Class B digital device, pursuant to Part 15 of the FCC Rules.

#### **Communication Statement**

NOTE: This equipment has been tested and found to comply with the limits for a Class B digital device, pursuant to Part 15 of the FCC Rules. These limits are designed to provide reasonable protection against harmful interference in a residential installation. This equipment generates, uses, and can radiate radio frequency energy and, if not installed and used in accordance with the instructions, may cause harmful interference to radio communications. However, there is no guarantee that interference will not occur in a particular installation. If this equipment does cause harmful interference to radio or television reception, which can be determined by turning the equipment off and on, the user is encouraged to try and correct the interference by one or more of the following measures:

- Reorient or locate the receiving antenna.
- Increase the separation between the equipment and receiver.
- Connect the equipment into an outlet on a circuit different from that to which the receiver is connected.
- Consult the dealer or an experienced radio/TV technician for help.

Any modifications to the unit, unless expressly approved by Avid, could void the user's authority to operate the equipment.

#### **Conformidad en Argentina**

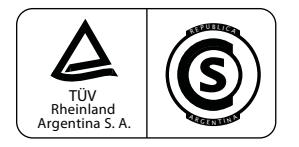

#### **Australia and New Zealand EMC Regulations**

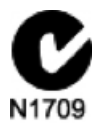

This Class B digital apparatus meets all requirements of the Canadian Interference-Causing Equipment Regulations.

Cet appareil numérique de la classe B respecte toutes les exigences du Règlement sur le matériel brouilleur du Canada.

#### **European Union Declaration of Conformity**

#### **(EMC, Safety and RoHS)**

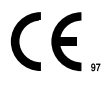

Avid is authorized to apply the CE (Conformité Europénne) mark on this compliant equipment thereby declaring conformity to EMC Directive 2004/108/EC, Low Voltage Directive 2006/95/EC and RoHS Directive 2011/65/EU (Recast).

#### **Japan VCCI Compliance**

この装置は、クラスB情報技術装置です。この装置は、家庭環境で使用 することを目的としていますが、この装置がラジオやテレビジョン受信機に 近接して使用されると、受信障害を引き起こすことがあります。 取扱説明書に従って正しい取り扱いをして下さい。  $VCCI-B$ 

#### **Korean EMC Regulations**

이 기기는 가정용(B급) 전자파적합기기로서 주 로 가정에서 사용하는 것을 목적으로 하며, 모 든 지역에서 사용할 수 있습니다.

# <span id="page-19-0"></span>安全性コンプライアンス

警告

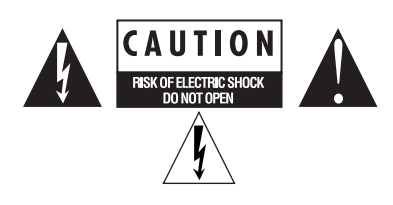

#### 重要な安全指示

1) これらの指示をお読みください。

- 2) これらの指示を守ってください。
- 3)すべての警告に注意してください。
- 4)すべての指示に従ってください。

5) 本装置は水などの液体に近づけて使用しないでください。

6) 必ず乾いた布で清掃してください。

7) 通気口を塞がないでください。メーカーの指示に従って設置してくだ さい。

8) 熱を発生する放熱器、蓄熱器、ストーブなどの(アンプを含む)熱源 の近くに設置しないでください。

9) 分極または接地タイプのプラグを正しく使用してください。分極プラ グには2つのブレードがあり、一方が他方より幅広になっています。接 地タイプのプラグには、2つのブレードと3番目の接地用ピンが付いてい ます。幅広のブレードまたは3番目のピンは、安全のために付いていま す。提供されたプラグがコンセントに合わない場合は、電気技師に相談 してコンセントを交換する必要があります。

10)電源コードが踏まれたり(特にプラグ部分)、装置に挟まれたりしな いように保護してください。 11) メーカーが指定した付属品またはアクセサリーのみを使用してくだ さい。

12) ラック・マウントできない製品の場合は、カート、スタンド、三脚、 ブラケット、テーブルは装置と共に販売されているもの、またはメーカー が指定したものだけを使用してください。カートを使用して装置を移動 するときは、転倒によるけがのないよう十分注意してください。

13) 雷雨時または長期間使用しない場合は、本装置のプラグを抜いてく ださい。

14) 補修・修理はすべて認定された保守要員に依頼してください。装置 が何らかの原因で破損した場合は、保守・サービスが必要になります。電 源コードまたはプラグが破損した、液体がこぼれた、装置に物が落下し た、装置が雨または湿気にさらされた、装置が正しく作動しない、装置 を落としたなどのケースが考えられます。

15) 製品が主電源を使用するデバイスの場合: 装置に水滴や水などがかからないようにしてください。また液体が入っ た物(花瓶など)を本装置の上に置かないでください。

警告!火災や電気ショックの危険を減らすため、本装置を雨や湿気にさら さないようにしてください。

16)リチウム電池を含んでいる製品の場合: 注意!電池を正しく交換しないと爆発する可能性があります。同じか同等 なタイプの電池に交換してください。

17)本装置は、40°C以下の温度環境でご使用ください。

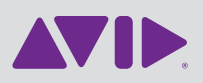

Avid 2001 Junipero Serra Boulevard Daly City, CA 94014-3886 USA Technical Support Visit the Online Support Center at www.avid.com/support

Product Information For company and product information, visit us on the web at www.avid.com